Production Report Instructions for Eyecloud Pro

Go to Reports  $\rightarrow$  Library

Under "Doctor Reports" select "Prof Fees by Dr/Pmts Rec'd"

Then just click "run report"

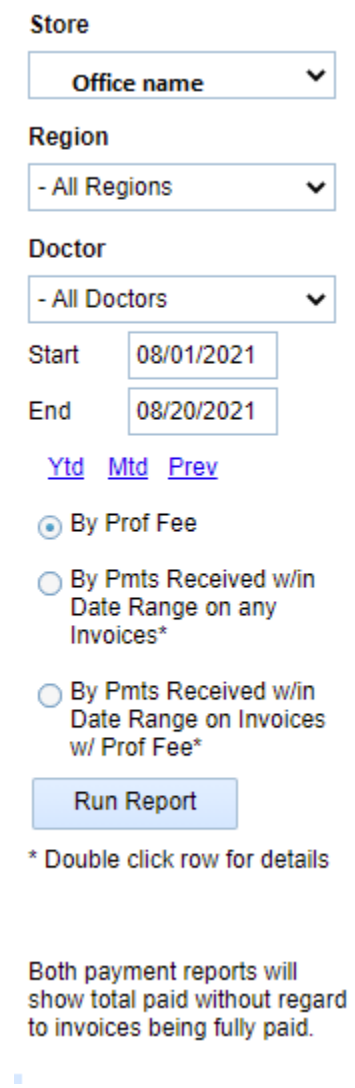